www.lappkabel.de

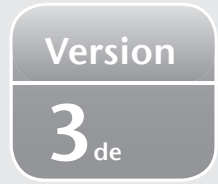

# Kurzanleitung PROFIBUS (Optical Link Module)

3. Das PROFIBUS Optical Link Modul wird anstelle des normalen PROFIBUS-Gerätesteckers direkt auf die Sub-D-Buchse des PROFIBUS-Teilnehmers gesteckt. Er wird mit den beiden Schrauben ober- und unterhalb der

Buchse befestigt.

Der PROFIBUS-Teilnehmer muss 5V/100mA für das Modul zur Verfügung stellen.

*Hinweis:* Bitte kontrollieren Sie dies im jeweiligen Handbuch des PROFIBUS-Teilnehmers.

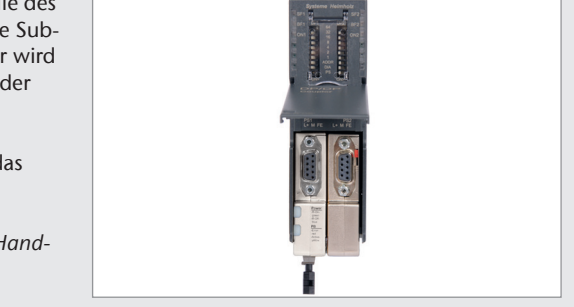

Verbinden Sie die beiden Geräte über eine CROSS OVER Verbindung, d.h. die TxD Faser der Gegenseite wird an den RxD Anschluss des PROFIBUS Optical Link Moduls angeschlossen. Den TxD Anschluss des Moduls verbinden Sie mit dem RxD Anschluss der Gegenseite.

## Anwendung und Funktionsbeschreibung

Befindet sich das PROFIBUS Optical Link Modul am Ende eines Segmentes, müssen Sie den Busabschluss einschalten (ON).

Befindet sich das PROFIBUS Optical Link Modul in der Mitte eines Segmentes (z. B. um eine Stichleitung zu eröffnen), müssen Sie den Busabschluss ausschalten (OFF).

Das PROFIBUS Optical Link Modul ist trotz seiner kleinen Bauweise ein ganz normaler PROFIBUS Repeater. Er ermöglicht die Umsetzung elektrischer PROFIBUS/MPI-Schnittstellen in optische PROFIBUS/MPI Schnittstellen. Er regeneriert die Signale in Flankensteilheit, Pegel und Tastverhältnis. Des Weiteren stellt er die Vorteile der optischen Signalübertragung für Ihr PROFIBUS/MPI Netz zur Verfügung.

Für die PCF<sup>3</sup>), bzw. HCS Montage sind extra PCF<sup>3</sup>), bzw. HCS-Stecker, und ein spezielles Montagewerkzeug entsprechend der erforderlichen Steckeranschlusstechnik erforderlich.

## *Das PROFIBUS Optical Link Modul ist in 3 verschiedenen Anschlusstechniken lieferbar:*

Die entsprechenden PCF<sup>3)</sup>, bzw. HCS-Stecker können Sie dem HITRONIC® Produktsortiment entnehmen.

## *LED Beschreibung Power* G

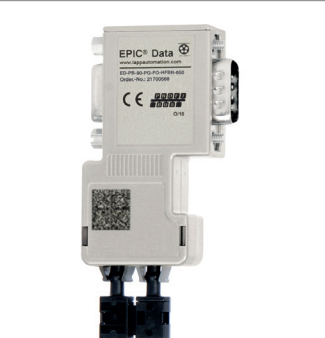

Anschlussart, HFBR1), 650 nm 21700568 Anschlussart, BFOC<sup>2</sup>, bzw. ST, 650 nm 21700570 Anschlussart, SMA, 650 nm 21700569

1. Überprüfen der Einstellung des Busabschlusses (Schalter an der Oberseite des Gehäuses).

2. Anschließen des LWL Kabels an der Unterseite des Geräts.

*Es können folgende Fasern verwendet werden:*

## Polymeric-optical-fiber (POF):

- 980/1000 µm
	- Wellenlänge: 650 nm
	- Dämpfung ca. 160 dB/km

## Polymer-cladded-fiber (PCF<sup>3)</sup>, bzw. HCS):

- 200/230 µm
- Wellenlänge: 650 nm
- Dämpfung ca. 10dB/km

*Hinweis:* Wenn eine unkonfektionierte POF mit den mitgelieferten POF-LWL Steckern verwendet werden soll, führen Sie bitte zunächst die Schritte A bis C aus (siehe Rückseite).

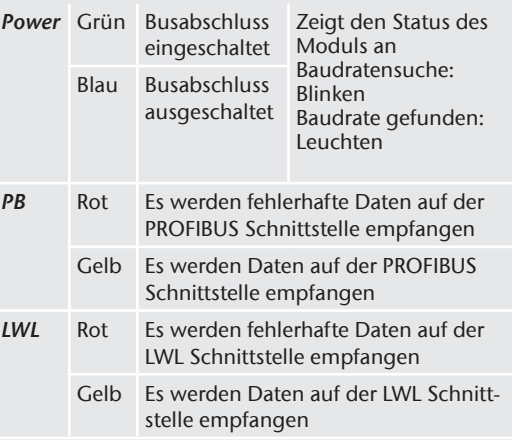

*Hinweis:* Beim Einschalten der Spannungsversorgung leuchten alle LEDs des Moduls kurz auf (ca. 0,5 Sekunden). Findet das Modul keine gültige Baudrate oder findet kein Datenaustausch auf der PROFIBUS bzw. der LWL Schnittstelle statt, so führt das Modul alle 8 Sekunden einen internen Neustart durch. Dabei werden die roten Error LEDs von PB und LWL Schnittstelle für 2 Sekunden aufleuchten und anschließend beginnt die Power LED wieder zu blinken (erneute Baudratensuche).

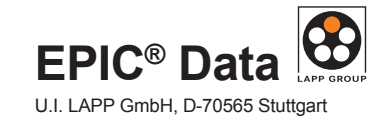

# $EPIC^*$  Data  $\overline{\bigoplus}$  $\frac{\text{EPIC}^{\circledast} \text{ Data}}{\frac{\text{two-lapsation of } \text{COR}}{\text{CORIC-NO} \cdot 27700707 \cdot 4600}}$ EPIC® Data www.lappautomation.com<br>ED-PB-90-PG-FO-BFOC-650<br>Order:-No.: 21700570 www.lappautomabon.com<br>ED-PB-90-PQ-FO-SMA-650<br>Order-No.: 21700569  $C \in \frac{opcon}{diag}$  $\zeta \in \frac{space}{space}$  $C \in \frac{1}{\sqrt{2}}$  $SMA$   $\bullet$   $\bullet$   $\bullet$  BFOC

## POF-LWL-Konfektionierung

## A) Abschneiden der Faser

Schieben Sie die Faser in eine Öffnung des Schneidwerkzeugs und drücken Sie die Schneide nach unten.

*Hinweis:* Jede Öffnung des Schneidwerkzeugs darf nur für einen Schneidvorgang verwendet werden.

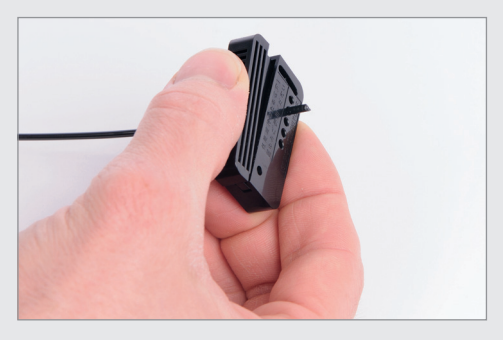

## B) Entfernen des Fasermantels

Je nach Steckertyp müssen Sie eine bestimmte Länge des Fasermantels entfernen:

SMA: ca. 6 mm

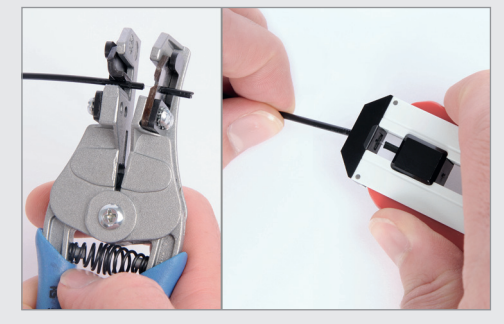

*Hinweis:* Verwenden Sie hierfür nur die dafür vorgesehenen Werkzeuge (keine Kupferkabel Abisolierwerkzeuge), da sonst der Mantel der Faser verletzt werden kann, was zu erhöhter Dämpfung des Steckers und damit zu verkürzter Reichweite des Systems führen kann.

## C) Anbringen der Stecker an die Faser

Bei BFOC2), bzw. ST oder SMA-Stecker:

Schieben Sie den Stecker auf die Faser und verschrauben Sie das Steckergehäuse mit der Überwurfmutter.

HFBR1)-Stecker: Schieben Sie den Stecker auf die Faser und drücken Sie das Gehäuse zusammen bis es einrastet.

*Hinweis:* Beim Anbringen der Stecker ist darauf zu achten, dass die Faser mit dem Stecker vorne bündig abschließt. Bei herausstehender Faser kann die Sende bzw. die Empfangsdiode beschädigt werden.

Bei nach innen versetzter Faser, kann es zu einer erhöhten Steckerdämpfung kommen und damit zu einer verkürzten Reichweite des Systems.

U.I. Lapp GmbH | Schulze-Delitzsch-Straße 25 | 70565 Stuttgart Tel.: 0711 7838-01 | Fax: 0711 7838-2640 | www.lappkabel.de | info@lappkabel.de

## *Hinweis*

Der Inhalt dieser Kurzanleitung ist von uns auf die Übereinstimmung mit der beschriebenen Hard- und Software überprüft worden. Da dennoch Abweichungen nicht ausgeschlossen sind, können wir für die vollständige Übereinstimmung keine Gewährleistung übernehmen. Die Angaben in dieser Kurzanleitung werden jedoch regelmäßig aktualisiert. Bitte beachten Sie beim Einsatz der erworbenen Produkte jeweils die aktuellste Version der Kurzanleitung, welche im Internet unter www.lappkabel.de einsehbar ist und auch heruntergeladen werden kann. Unsere Kunden sind uns wichtig. Wir freuen uns über Verbesserungsvorschläge und Anregungen.

1) Der Steckertyp HFBR ist kompatibel mit HP-Versatile Link Steckern und Komponenten Serien.

2) BFOC steht für Bajonett Fiber Optic Connector. Dieser Steckertyp ist funktionskompatibel mit ST-Steckern. ST ist ein eingetragenes Warenzeichen der Firma AT&T.

3) PCF steht für Polymer Cladded Fiber und ist gleichbedeutend mit HCS. HCS ist eine Marke von Ensign-Bickford Optics Company. 4) Bearbeitungswerkzeuge sind auf Anfrage erhältlich. (siehe HITRONIC® Produktsortiment)

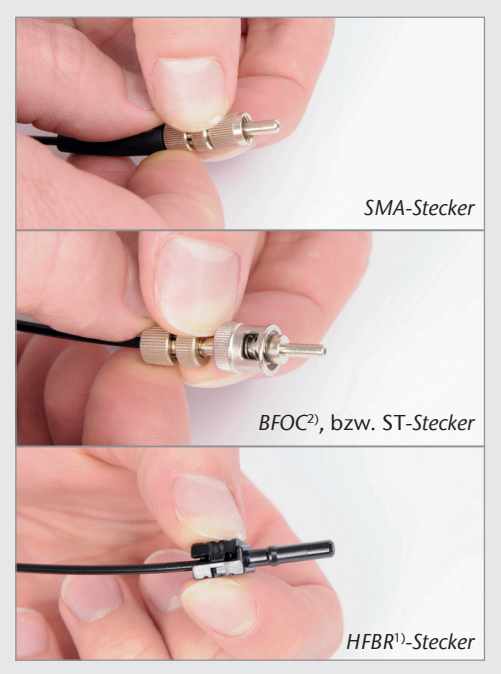

## Technische Daten

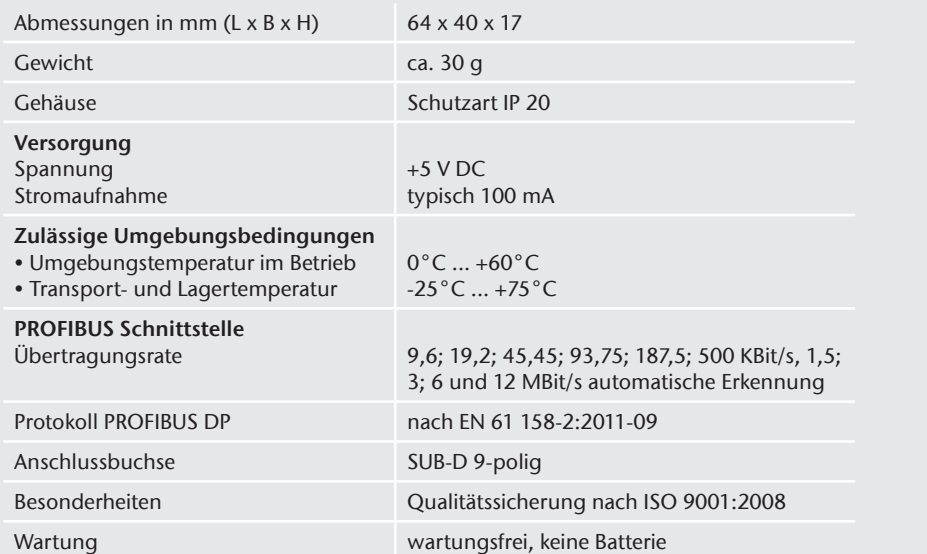

## Optische-Schnittstelle

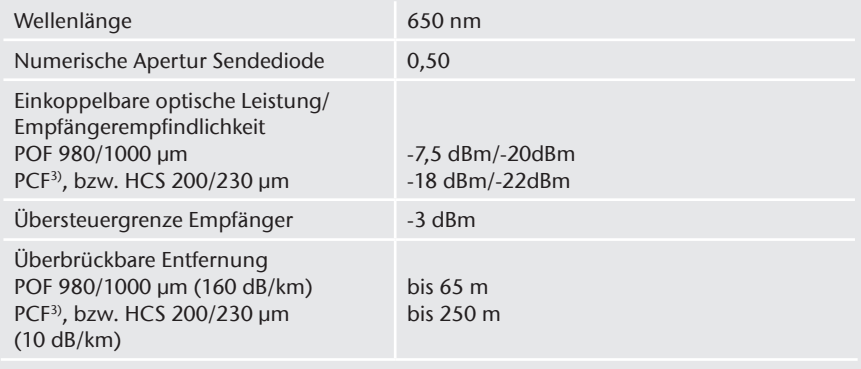

## *Anwendungsbeispiele*

Beispiel 1:

Erzeugen eines vollständig galvanisch getrennten Sub-Netzes.

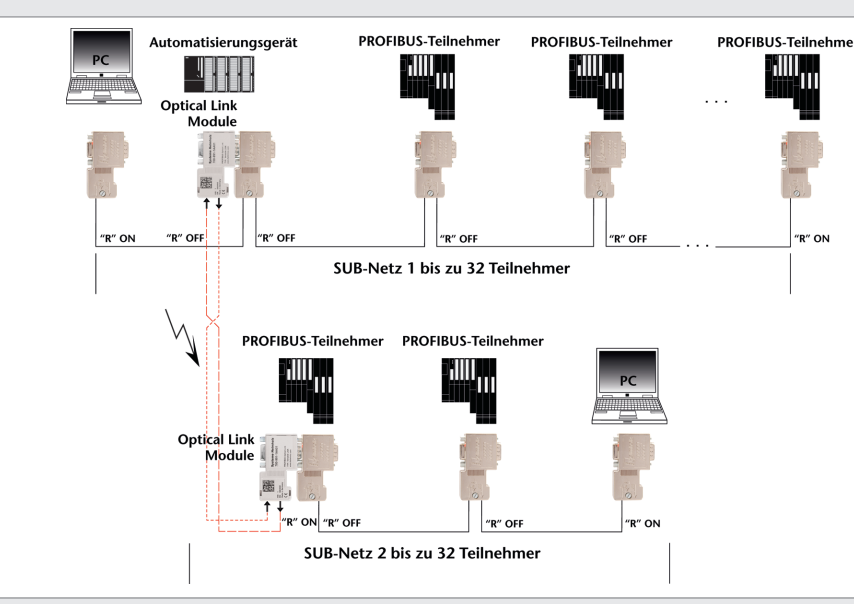

Beispiel 2:

Herstellen einer Verbindung zwischen 2 Repeatern, ohne Beeinflussung durch EMV Störungen.

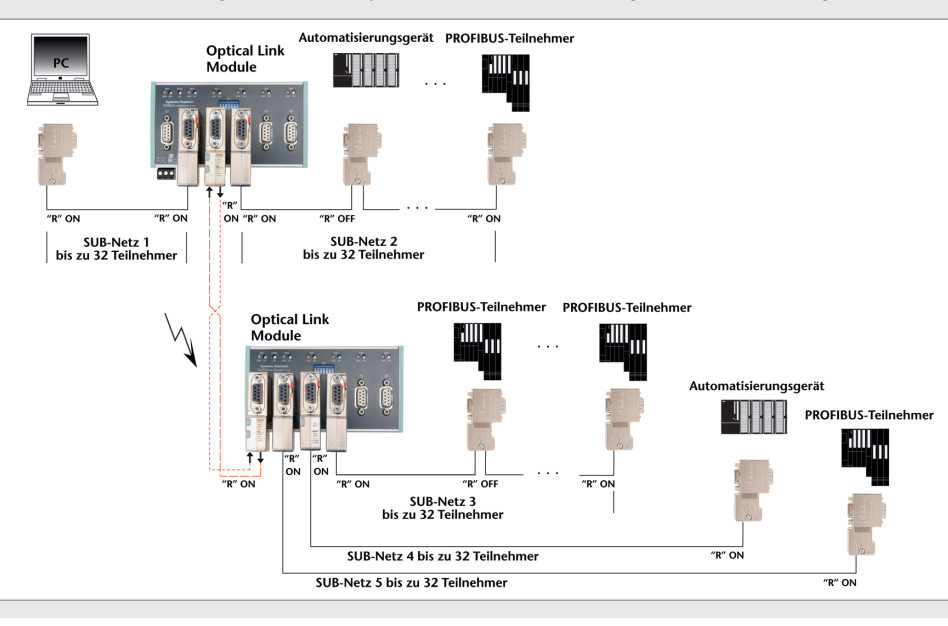

HFBR<sup>1)</sup>: ca. 3 mm BFOC<sup>2</sup>, bzw. ST: ca. 11 mm